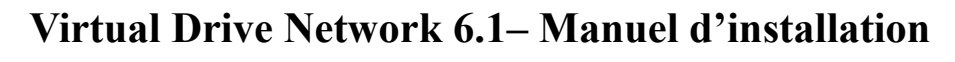

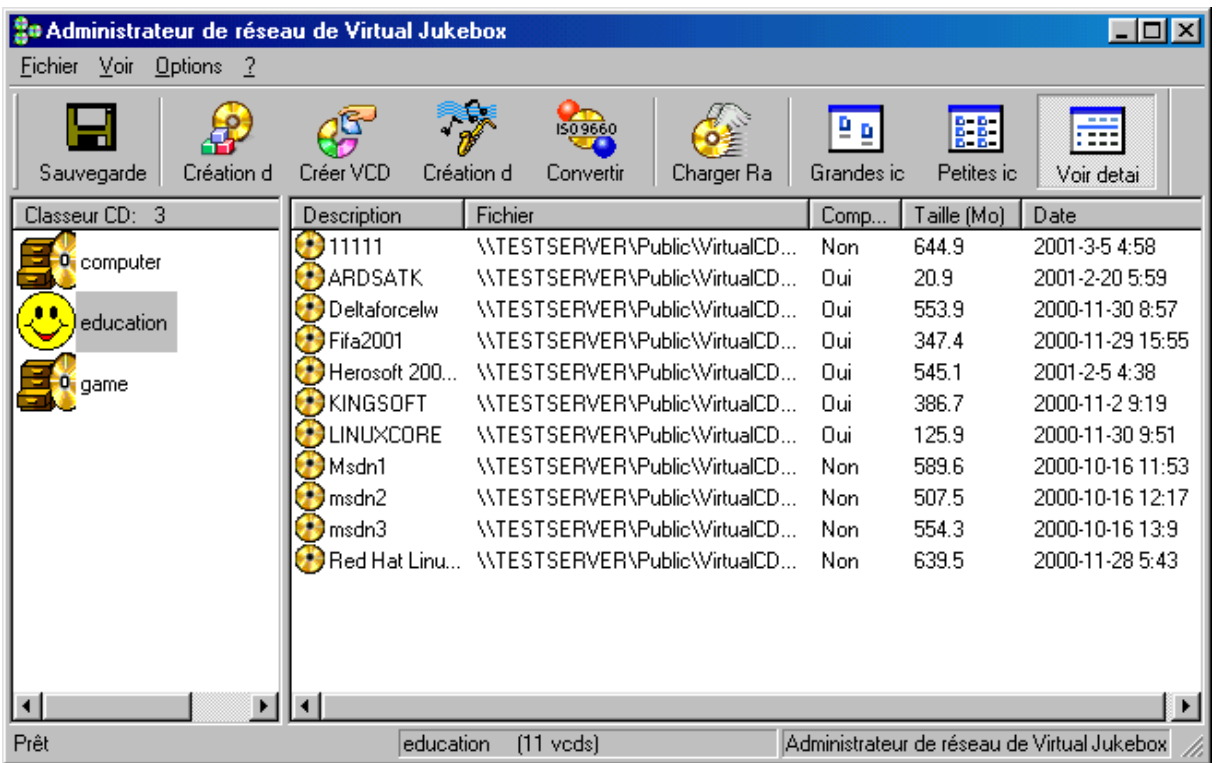

## **Configuration requise**

- (1) Un ou plusieurs serveurs : Windows NT 4.0/NT5.0, Windows 95/98/Me/2000 ou Novell.
- (2) Client administrateur : Windows 95/98/Me/2000 et lecteur de CD installé
- (3) Postes de travail clients : Windows 95/98/Me/2000. (Aucun lecteur de CD requis)

### **A. Configuration du serveur :**

- (1) Créez un répertoire partagé sur le serveur. (par exemple : nom de partage [\\server\](file://serveur/vdn) [vdn\)](file://serveur/vdn)
- (2) Insérez le CD VDN dans le lecteur de CD (par exemple D:) et exécutez l'instruction suivante :

D:\SerSetup.EXE

Tapez le nom de votre société et le numéro de série, puis le répertoire de destination \\ serveur\vdn

## **Remarque importante concernant les réseaux point à point :**

Si vous ne disposez pas d'un serveur NT ou Novell (autrement dit, d'un réseau point à point), vous devez déclarer l'un des postes de travail comme serveur. Une fois les étapes ci-dessus terminées : (Étape A), copiez \NoServer\setup.sys (sur le CD) sur [\\server\vdn\setup.sys](file://serveur/vdn/setup.sys) pour remplacer le fichier par défaut.

### **B. Installation de l'administrateur et configuration du système**

Installez le programme Virtual Drive Network Admin sur un poste de travail Windows 95/98/Me (Remarque : ne l'installez pas sur un serveur NT ou Novell). Pour ce faire, procédez comme suit :

- (1) Utilisez le compte Administrateur pour vous connecter au réseau depuis Windows 95/98/Me.
- (2) Exécutez le programme Virtual Drive Admin Setup (sous Windows 95/98/Me) [\\server\vdn\setup](file://server/vdrive/setup)

Remarque : Pour installer l'administrateur de VDN, vous devez disposer des droits d'accès appropriés (privilège d'accès "en écriture") à \\server\vdn.

# **C. Configuration des postes de travail (sous Windows 95/98/Me/2000)**

Sur chaque poste de travail, exécutez la commande ci-dessous :

 $\triangleright$  [\\server\vdn\setup](file://server/vdrive/setup)

 $\overline{\Gamma}$ 

Après l'installation de Virtual Drive Network, l'icône VDN apparaît dans la barre des tâches.